## **Антиспам Касперского**

В версии 4.8 был добавлен еще один коммерческий антиспам.

При входе в модуль отображается состояние службы, кнопка «Выключить» (или «Включить» если модуль выключен) и последние сообщения в журнале.

По умолчанию служба находится в состоянии «не настроен», поскольку лицензионный ключ для ее работы приобретается отдельно.

## **Настройки**

Данная вкладка позволяет определить параметры проверки писем на спам:

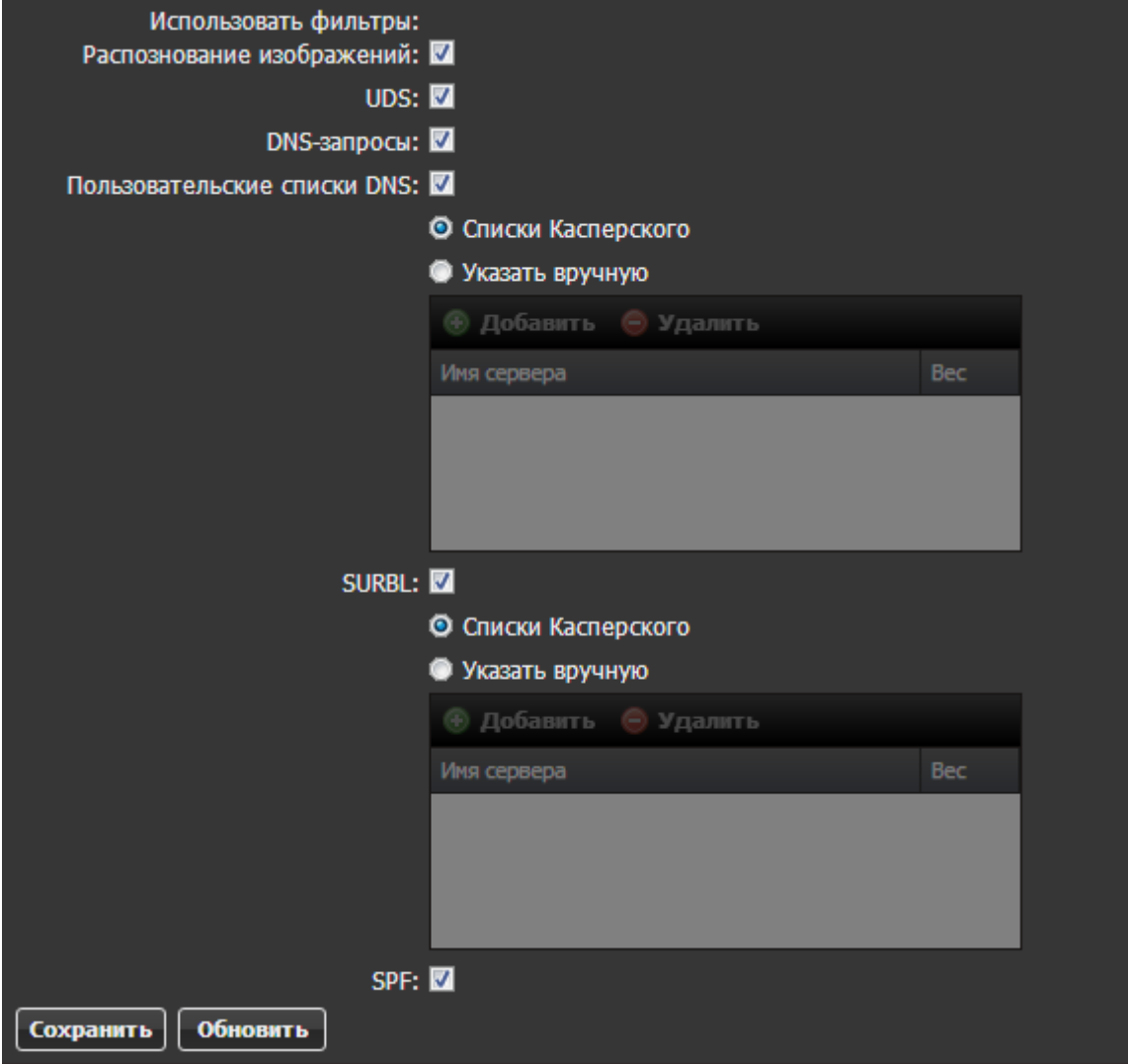

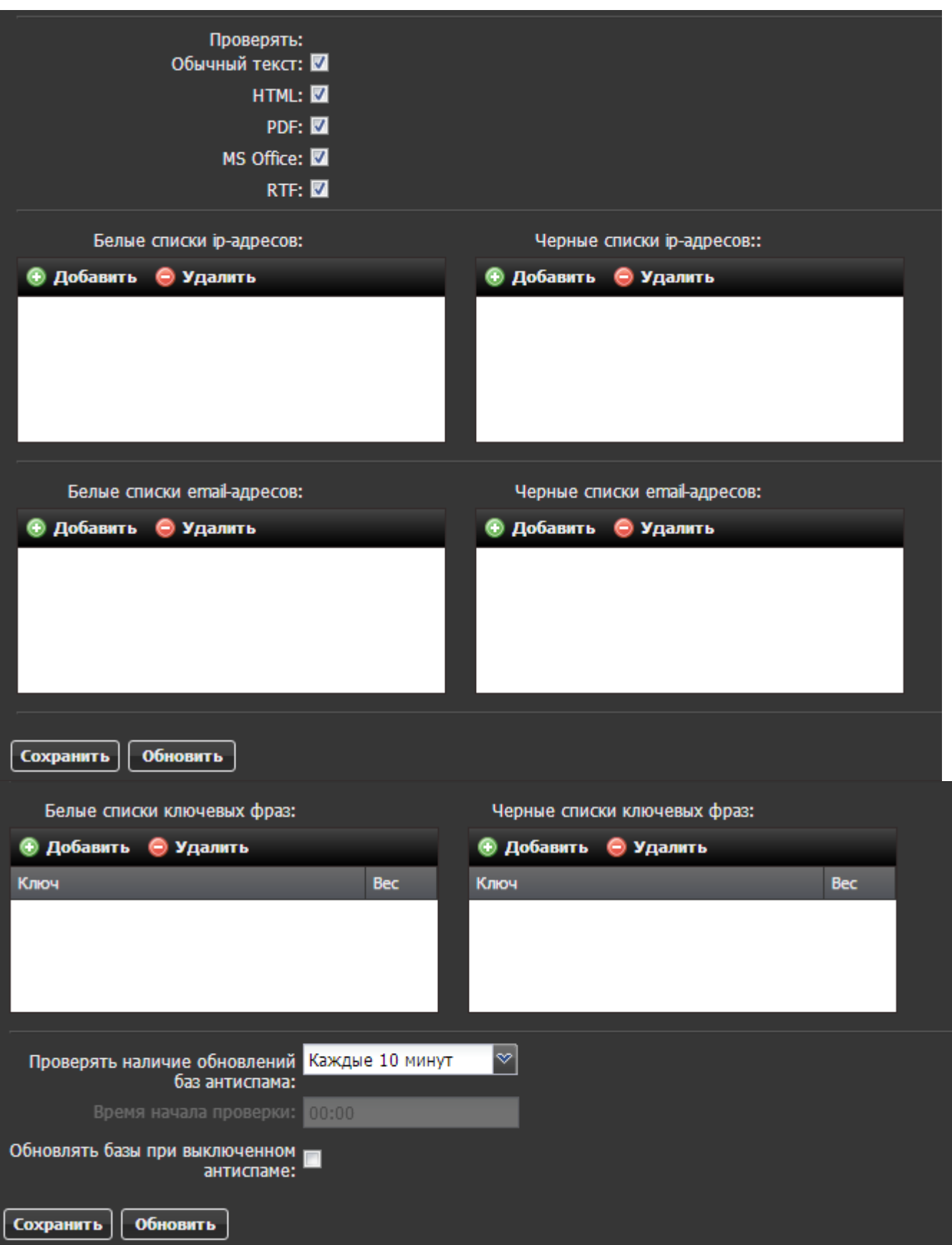

Здесь вы можете выбрать уровень проверки почтовых сообщений, а также настроить вручную белые и черные списки почтовых доменов, ip-адресов и ключевых фраз, содержащихся в сообщении. Кроме того здесь настраивается частота обновления баз службы.

## **Информация**

В этой вкладке содержатся сведения о файле лицензии программы. Приобрести лицензию вы можете в нашей компании вместе с покупкой ИКС.

## **Журнал**

В закладке «Журнал» находится сводка всех системных сообщений от служб антивируса. Журнал разделен на страницы, кнопками «вперед» и «назад» вы можете переходить со страницы на страницу, либо ввести номер страницы в поле и переключиться сразу на нее.

Записи в журнале выделяются цветом в зависимости от вида сообщения. Обычные сообщения системы отмечены белым цветом, сообщения о состоянии системы (включение/выключение) зеленым, ошибки - красным.

В правом верхнем углу модуля находится строка поиска. С ее помощью вы можете искать в журнале нужные вам записи.

Журнал всегда отображает события за текущую дату. Чтобы посмотреть события в другой день, выберите нужную дату, используя календарь в левом верхнем углу модуля.

При необходимости можно сохранить данные журнала в файл, нажав кнопку «Экспорт».

From: <https://doc.a-real.ru/> - **Документация**

Permanent link: **<https://doc.a-real.ru/doku.php?id=kasantispam>**

Last update: **2020/01/27 16:28**

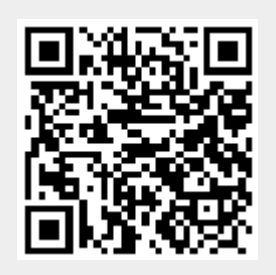